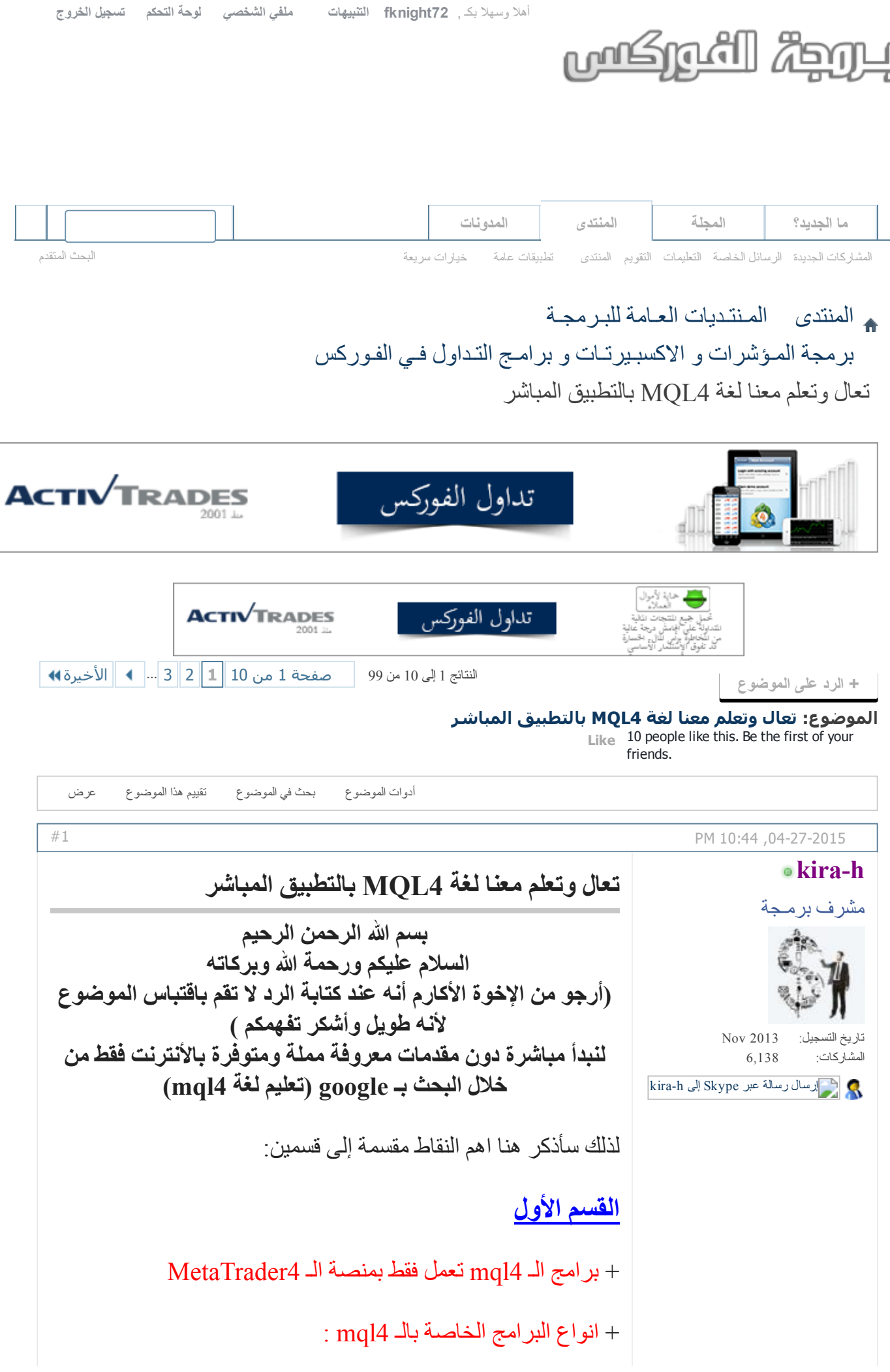

 الإكسبيرت Advisor Expert : يتيح لنا إمكانية المتاجرة آليا لايف٬ أواختبار استراتيجيتك بالباكتيست أو استخراج أفضل الاعدادات بالأوبتيميزايشن. المؤشر Indicator: مهمته التحليل الفني للأسعار والعرض البياني لهذا التحليل على نافذة الأسعار أو بنافذة منفصلة. السكريبت Script: ما هو إلا اكسبيرت يقوم بمهمة سريعة ومحددة٬ ثم تنتهي وظيفته بمجرد ان ينجز مهمته. فيما يلي جدول يوضح الفروق بين الأنواع الأساسية من برامج الـ mql4 ملف مرفق [12349](http://www.forexprog.com/vb/attachment.php?attachmentid=12349) الليبراري Library: عبارة عن مكتبة وليس برنامج٬ لا يمكن إضافته إلى الشارت كالأكسبيرت والمؤشر والسكريبت٬ وهي مجموعة من الأوامر بلغة الـ 4mql تكون متاحة لنا لكي نستخدمها في برامج أخرى . الإنكلود Include: يشبه الليبراري ولكن آلية الاستخدام تختلف بينهما. + طريقة تركيب تلك البرامج بالمنصة : File>Open Data Folder الى اذهب سيظهر لك المجلد الذي به برنامج الميتاتريدر٬ ثم الدخول لمجلد 4MQL وستجد مجلدات كما بالصورة التالية : ملف مرفق [12350](http://www.forexprog.com/vb/attachment.php?attachmentid=12350) كل مجلد تضع فيه البرنامج الخاص به. + الميتاإيديتور MetaEditor: هو برنامج ضمن الميتاتريدر عبارة عن نافذة تحرير تتيح لنا إمكانية البرمجة بكل سهولة ويسر٬ يمكن تشغيله من الايقونة الخاصة بالميتاايديتور أو من Tools أو بالضغط على 4F من بين مهامه : التلوين التلقئي لمفردات اللغة. الاكمال التلقائي للثوابت ومدخلات الدوال. الوصول السريع غلى قاموس اللغة وملف المساعدة. تحويل البرنامج إلى صيغة الـ 4EX بمجرد ضغطة على زر .Compilerِ الكشف عن الأخطاء وتحديد سطورها. + قواعد لغة الـ 4mql : يجب ان يبدأ السطر بحرف أو بأندرسكور underscore أو قوس ( ) { } أو شرطة مائلة / يجب ان ينتهي السطر بفاصلة منقوطة ( ولكن هناك استثناءات بعدم التنقيط في حال إذا كان السطر ينتهي بقوس أو يبدأ بقوس أو بعلامة الترقيم وهذه استثناءاتها :

\* سطر المعامل الشرطي if و else \* سطر معامل التكرار while و for \* سطر معامل التحويل switch \* سطر الوظيفة Function() \* سطر اوامرالمعالج Preprocessor الذي يبدأ بعلامة الترقيم # أمثلة : كود PHP: #property copyright "Copyright © 2015, by kira‐ السطر غير منقوط لنه بدأ بعلامة ترقيم h السطر غير منقوط لأنه سطر الوظيفة ()OnTick NDigits=Digits; القسم التاني : أفضل طريقة لتعلم برمجة الـ 4MQL هي بالتطبيق المباشرـ والاطلاع على اكواد الاكسبيرتات الغير مكسورة المفتوحة المصدر٬ أفضل بكثير من الكلام النظري والممل. سوف نجد أن نافذة التحرير لبرنامج الميتاإيديتور مقسمة إلى عدة أقسام بالإضافة إلى قسم المتغيرات الخارجية + الطرف الأول : الدالة كود PHP: int OnInit() وهذه الدالة يتم إستدعائها مرة واحدة فقط عند بداية عمل الإكسبرت + الطرف التاني : الدالة كود PHP: OnDeinit(const int reason) وهذه الدالة يتم إستدعائها مرة واحدة فقط عند نهاية عمل الإكسبرت + الطرف الثالث : الدالة كود PHP: OnTick()

بالتطبيق المباشر 4MQL تعال وتعلم معنا لغة ۲۰۱۷/۲/۱۲ وهذه الداله يقوم الإكسبرت أو المؤشر بقراءتها عند كل تحرك للسعر

أول ما سنلاحظه في بداية تعلمنا للبرمجه هو وجود بعض الكلمات التي تكون ذو لون رمادي باهت والبعض الآخر يكون ذو اللون الأسود والبعض الآخر تكون له عدة ألوان مختلفه مثلا الأزرق أو الأحمر أو الأخضر فماذا تعني هذه الألوان : الكلمات الملونه باللون الرمادي الباهت تسمى تعليقات٬ فهو لا يؤثر على عمل البرنامج و لا يقرأه٬ فمثلا إذا أراد المبرمج توضيح معلومه في الكود يقوم بإستخدام التعليقات ويتم كتابة التعليقات بطريقتين أن يسبق السطر علامة كود PHP: // ولكن ماذا إذا كانت التعليقات أكثر من سطر هل نظل نضع في بداية كل سطر هذه العلامة لأ . هناك طريقة أخرى لكتابة التعليقات بوضع هذه العلامة في بداية السطر كود PHP: /\* وفي نهاية السطر كود PHP: \*/ مثال : كود PHP: // My name is Hassan أو كود PHP: /\*My name is Hassan thanks \*/ الآن نأتي للكلمات التي تأخذ ألوان مختلفة وهي تعتبر من الكلمات المحجوزه في لغة MQL ويتم إستخدامها للتعبير عن شيء محدد ولا يمكن إستخدامها لغير ذلك

النوع الثالث هي الكلمات ذو اللون العادي أو الأسود أي ليست الملونه وهي ليست كلمات محجوزه في لغة MQL وليست تعليقات بل هي كلمات قمنا بإستخدامها وأعطيناها دلالة محدده أو قيمة معينه تعبر عنها وتسمى بالمتغيرات

تعريف المتغيرات :

### int

هذه الكلمة المحجوزه تستخدم لتعريف متغير على أنه رقم صحيح وليس عشري مثال :

## كود PHP:

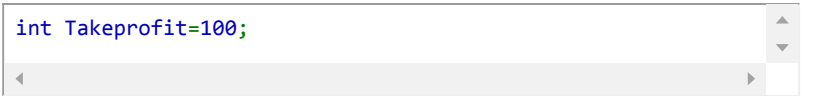

## double

تستخدم هذه الكلمة لتعريف متغير على أنه رقم عشري مثال :

### كود PHP:

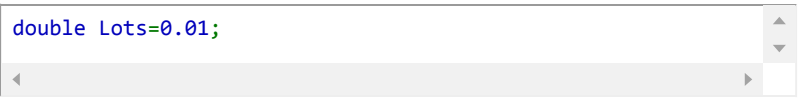

# string

تستخدم هذه الكلمة المحجوزه لتعريف متغير على أنه سلسلة نصيه أو كلمه ويجب كتابة هذه الكلمة بين علامتي تنصيص " " مثال :

## كود PHP:

string MM Parameters = "--------- Money Management";

## bool

تستخدم هذه الكلمة المحجوزه لتعريف متغير على أنه متغير منطقي يأخذ قيمتين فقط إما صح (true) أو خطأ (false) مثال:

## كود PHP:

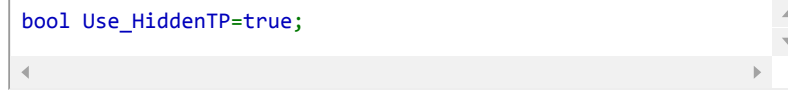

وكما ذكرنا في القسم السابق أن في نهاية كل سطر برمجي نقوم بوضع

علامة الفاصله المنقوطه ; وهي شيء أساسي يجب أن تكون موجوده في نهاية السطر البرمجي في لغة 4mql ونقوم بكتابة جميع الأوامر التي نريد تنفيذها بين القوسين كود PHP: { } الأمر Comment هذا الأمر يقوم بوضع التعليق فوق يسار الشارت وتقوم بكتابة التعريفات التي تريدها بين القوسين ( ) وإذا كانت جمل نصيه يجب كتابتها بين علامتي تنصيص "" بداخل القوسين ويتم الفصل بين كل تعليق أو جمله وآخرى بعلامة ( + ) أو فاصله ( , ) وفي نهاية التعليق نضع ( مثال : كود PHP: Comment("Programmed by Kira‐ h"+"\n"+"الفوركس برمجة منتدى" +\"n"+"http://www.forexprog.com/") ; الان كيف يتم استدعاء المؤشرات الرسمية الخاصة بالميتاتريدر لنأخد على سبيل المثال مؤشر الموفينج إفريج في البداية نقوم بتعريف المتغيرات التي سنستخدمها للدلاله على الموفينج أفريج على أنها متغير من نوع double أو متغير عدد عشري في السطر التالي: كود PHP: double ma1; double ma2; double ma11; double ma22; أو كتابتها بهذه الطريقه كود PHP: double ma1, ma2, ma11, ma22; أو نختصره بهذا الشكل في سطر واحد كود PHP: double ma1,ma2,ma11,ma22;

ثم نقوم بإعطاء قيمة لهذه المتغيرات وهي الموفينج أفريج كود PHP: ma1=iMA(NULL,0,30,0,MODE\_EMA,PRICE\_CLOSE,1); ma11=iMA(NULL,0,30,0,MODE\_EMA,PRICE\_CLOSE,2); ma2=iMA(NULL,0,9,0,MODE\_EMA,PRICE\_CLOSE,1); ma22=iMA(NULL,0,9,0,MODE\_EMA,PRICE\_CLOSE,2); ويمكن التعرف على دلالات مؤشر أساسي من خلال ميزة الاكمال التلقائي الذي يتميز به برنامج الميتاإيديتور على سبيل المثال انظر للصورة لدلالات مؤشرالماكد ملف مرفق [12354](http://www.forexprog.com/vb/attachment.php?attachmentid=12354) سوف تجد أن لكل مؤشر موجود في الميتاتريدر له دالة معينة تقوم بإستدعائه سوف أشرح منهم دالة إستدعاء مؤشر الموفينج أفريج كود PHP: iMA( string symbol, int timeframe, int period, int ma\_shift, int ma\_method, int applied\_price, int shift) ; iMA وهي أحد الكلمات المحجوزه لإستدعاء مؤشر الموفينج أفريج وهي إختصار ل Average Moving symbol العمله التي سنقوم بحساب قيمة الموفينج أفريج لها إجعلها NULL لعملة الشارت الحالي timeframe التايم فريم المستخدم إعدادات period , ma\_shift ,ma\_method ,applied\_price مؤشر الموفينج أفريج shift وهي رقم الشمعة التي سنحسب عندها قيمة الموفينج افريج 0 تعني الشمعة الحالية , 1 تعني الشمعة السابقه 2, تعني الشمعة قبل السابقه وهكذا . وهذه قائمة بأشهر دوال إستدعاء المؤشرات المستخدمة في الميتاتريدر4 كود PHP: iADX( string symbol, int timeframe, int period, int appli ed\_price, int mode, int shift); iATR( string symbol, int timeframe, int period, int shift ); iBands( string symbol, int timeframe, int period, int dev iation, int bands\_shift, int applied\_price, int mode, int sh ift); iCCI( string symbol, int timeframe, int period, int appli ed\_price, int shift); iDeMarker( string symbol, int timeframe, int period, int shift); iForce( string symbol, int timeframe, int period, int ma\_ method, int applied\_price, int shift); iIchimoku( string symbol, int timeframe, int tenkan\_sen, int kijun\_sen, int senkou\_span\_b, int mode, int shift); iMomentum( string symbol, int timeframe, int period, int applied\_price, int shift); iMA( string symbol, int timeframe, int period, int ma\_shi

الآن كيف يتم إستدعاء مؤشر خارجي غير موجود في الميتاتريدر يتم ذلك بإستخدام الداله iCustom كود PHP: iCustom( string symbol, int timeframe, string name, ..., int mode, int shift); حيث symbol هو إسم العمله إجعلها NULL لكي تكون العمله للشارت المستخدم timeframe التايم فريم المستخدم إجعله 0 لكي يكون التايم فريم للشارت المستخدم name إسم المؤشر ويوضع بين علامتي تنصيص "" ثم تقوم بعد ذلك بكتابة متغيرات المؤشر الخارجيه تباعا أو يمكنك عدم كتابتها في حال أردتها أن تكون الإعدادات الإفتراضيه mode وهو رقم الإندكس للمؤشر لاحظ الصوره التاليه shift وهو رقم الشمعة التي سنأخذ عندها قيمة المؤشر مع ملاحظة أنه يجب أن يتم وضع المؤشر بصيغة 4ex عن طريق عمل Compile له ويوضع في مجلد indicators في برنامج الميتاتريدر حتى يتمكن الإكسبرت من إستدعائه ولكن بقي الآن أن نعرف كيف نترجم مثلا تقاطع موفينجين إلى لغة يفهمها الإكسبرت لاحظ في الصورة التاليه ملف مرفق [12355](http://www.forexprog.com/vb/attachment.php?attachmentid=12355) قمنا بإستدعاء مؤشرات الموفينج أفريج التي سنستخدمها في التقاطع كما شرحنا كود PHP: ma1=iMA(NULL,0,30,0,MODE\_EMA,PRICE\_CLOSE,1); ma11=iMA(NULL,0,30,0,MODE\_EMA,PRICE\_CLOSE,2); ma2=iMA(NULL,0,9,0,MODE\_EMA,PRICE\_CLOSE,1); ma22=iMA(NULL,0,9,0,MODE\_EMA,PRICE\_CLOSE,2); الشمعة رقم 2 هي الشمعة قبل التقاطع والتي قمنا بتعريف الموفينج لها ma11 , ma22 بالمتغير الشمعة رقم 1 هي شمعة التقاطع والتي قمنا بتعريف الموفينج أفريج لها ma1 , ma2 بالمتغير وتعريف التقاطع سيكون إذا كان الموفينج أفريج الصغير في الشمعة 2 أكبر من الموفينج أفريج الكبير في الشمعة 2 ثم أصبح الموفينج أفريج الصغير في الشمعة 1 أصغر من الموفينج أفريج الكبير في الشمعة 1 وبالتالي يتأكد التقاطع ويتم الدخول بيع ونستخدم العمليات الحسابيه والمقارنه والعطف

أهم العمليات الحسابيه دائما في لغة البرمجة 4MQL 1\_ عملية الجمع ( + ) كود PHP: A=3+5; معناه المتغير A سيأخذ قيمة ناتج جمع 5+3 فيكون الناتج 8 2\_عملية الطرح( ) كود PHP: C=20‐5; معناه إطرح 5 من 20 والناتج سيعطى للمتغير C فيكون 15=C 3\_عملية الضرب ( \* ) كود PHP: A=2\*3; معناه أضرب 2 في 3 والناتج يعطى للمتغير A 4\_ عملية القسمه ( / ) كود PHP: A=6/2; معناه إقسم 6 على 2 والناتج يعطى للمتغير A 5\_ عملية الزياده ( ++ ) كود PHP: i++ معناه قم بزيادة 1 إلى المتغير i فمثلا إذا كان 5=i فإنه سيصبح 6 6\_ عملية النقصان ( ) كود PHP: i‐‐

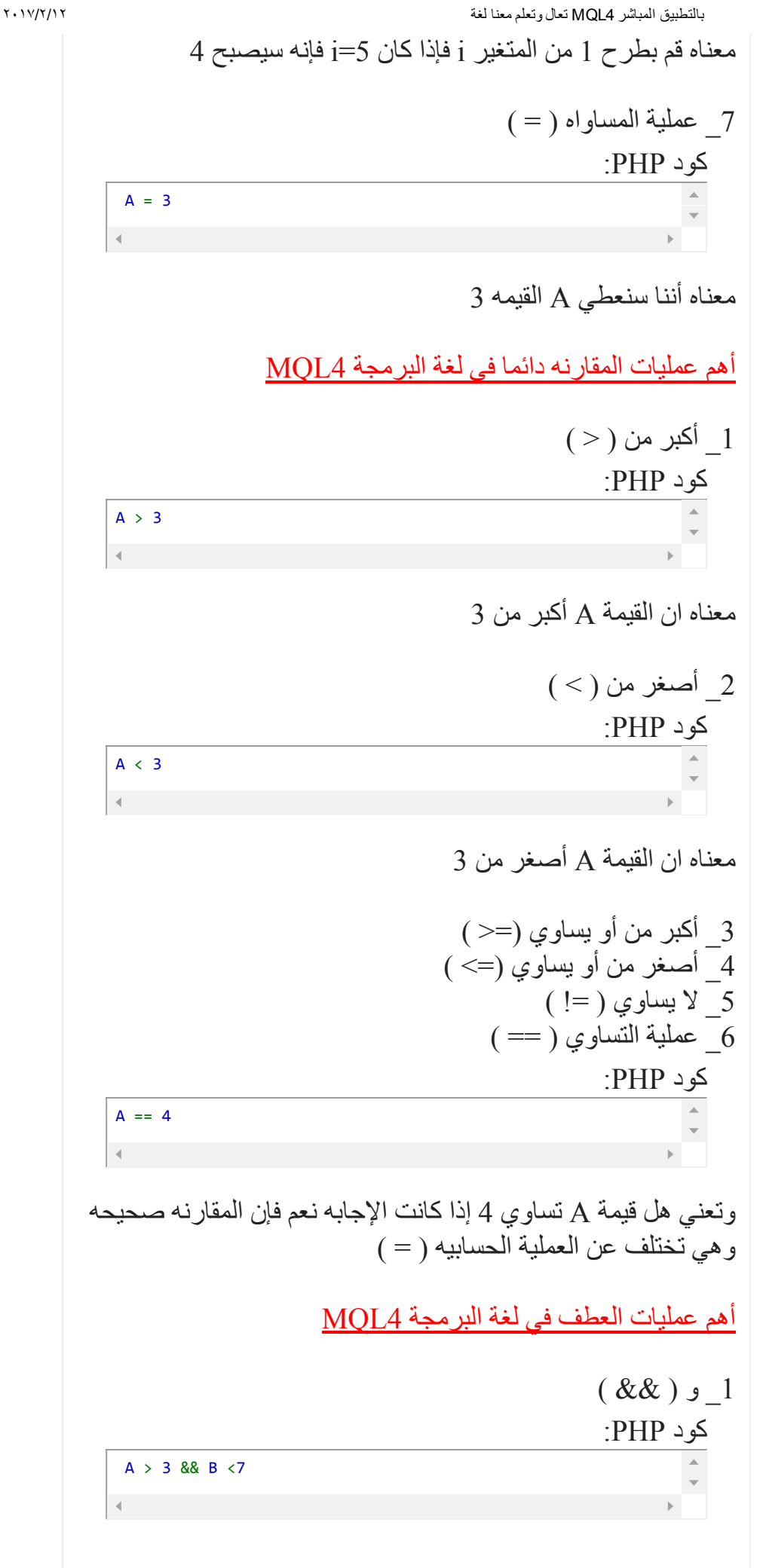

بالتطبيق المباشر 4MQL تعال وتعلم معنا لغة ۲۰۱۷/۲/۱۲ تعني A أكبر من 3 و B أصغر من 7 2\_ أو ( || ) كود PHP:  $A > 3$  ||  $B < 7$  $7$   $\,$ تعني  $\rm A$  أكبر من 3 أو  $\rm B$  أصغر من  $(!)$   $\mathbb{Z}$   $\mathbb{Z}$ كود PHP:  $!(A == 7)$ وتعني إذا لم يتحقق أن A تساوي 7 الان نأتي إلى كيفية كتابة الشروط الجمل الشرطيه ( if) تستخدم الجمل الشرطيه للتحقق من شرط ما فإذا تحقق الشرط يقوم بتنفيذ جسد الشرط وإذا لم يتحقق الشرط لا ينفذه وينتقل إلى السطر الذي يليه ويتم كتابتها بالشكل التالي: كود PHP: if(‐‐‐‐‐‐) {‐‐‐‐‐‐‐‐;} يتم كتابة الشروط التي يتحقق منها بين القوسين ( ) ثم يلي ذلك جسد الشرط وهو ما سيتم تنيفذه عند تحقق الشرط ويكتب بين القوسين { } ولا ننسى في نهاية الأمر وضع الفاصله المنقوطه ; فمثلا لو قلت إذا كان A أكبر من 80 قم بإظهار رساله فسيكون الشرط كالتالي : كود PHP: if( A > 80 ) { Alert(" A above 80 "); } ملحوظه1 : إذا كان جسد الشرط يتكون من جمله واحد يمكن الإستغناء عن الأقواس { } ويمكن كتابة الشرط بالشكال التالي: كود PHP: if( A > 80 ) Alert(" A above 80 ");

ملحوظه2 : يمكن وضع أكثر من أمر في جسد الجمله الشرطيه يتم تنفيذه عند تحقق شرط معين كما في المثال التالي: كود PHP: if( A > 80 ) { Alert(" A above 80 "); PlaySound("Alert.wav"); } في الجمله الشرطيه السابقه فيتم التحقق من الشرط هل A أكبر من 80 فإذا كان الناتج هو ترو ينفذ جسد الشرط ولكن إذا لم يتحقق أن A أكبر من 80 فلن ينفذ شيء ولكن ماذا إذا أردت تنفيذ أمر آخر إذا لم يتحقق أن A أكبر من 80 في هذه الحاله يمكننا إستخدام الجمله الشرطيه else..... if الجمله الشرطيه else..... if إذا قلت إذا كان 50= A إطبع A تساوي 50 وإلا إطبع A لا تساوي 50 في هذه الحاله يمكننا إستخدام الجمله الشرطيه else ....... if وسيتم كتابتها بالشكل التالي: كود PHP: if( A==50){ Print("A = 50");} else{ Print("A != 50");} الأمر OrderSend وهو أمر إصدار فتح أمر ماركت او امر معلق ويتم كتابة بالشكل التالي: كود PHP: OrderSend( string symbol, int cmd, double volume, double pri ce, int slippage, double stoploss, double takeprofit, string comment, int magic, datetime expiration, color arrow\_color) حيث symbol هو إسم العمله cmd وهو نوع الصفقه شراء أو بيع او غير ذلك volume وهو حجم اللوت price وهو سعر الدخول بالنسبة للشراء فيكون سعر الدخول هو سعر Ask وبالنسبه للبيع فيكون سعر الدخول هو سعر Bid إذا كانت الأوامر معلقه فيكون سعر الدخول هو مكان وضع الأمر المعلق slippage أقصى تغير في السعر يسمح به فمثلا إذا وضعته 3 وكان سعر الدخول 90.15 فسوف يسمح الإكسبرت بتحرك أقصى حد 3 نقاط ويمكن الدخول في الصفقه stoploss الأستوب لوز takeprofit الهدف comment التعليق الذي يتم كتابته بجوار الصفقه

magic الماجيك نمبر expiration تاريخ إنتهاء الصفقه وهو خاص بالأوامر المعلقه color\_arrow لون السهم الذي سيظهر على الشاشه عند فتح الصفقه الحلقات أولا : الحلقه for سوف تتضح أكثر بمثال لنرى المثال التالي بالنسبة للحلقه for كود PHP: for(int  $i=5; i>0; i--$ ) { PlaySound("Alert.wav"); } في البدايه نقوم بكتابة الحلقه for ثم يتبعها قوسين نقوم بداخلها بكتابة شروط الحلقه وفي الحلقه السابقه قمنا أولا بتعريف المتغير 5=i ثم قمنا بمقارنه هل i أكبر من صفر إذا كانت الإجابه نعم فقم بطرح واحد من قيمة i ولا ننسى وضع الفاصله المنقوطه التي تفصل بين كل جزء والآخر ثم تقوم بتنفيذ جسم الحلقه وهو إعطاء تنبيه ثم تعود الحلقه مره أخرى لمقارنه الشروط بعد أن أصبحت 4=i هل 0<i إذا كانت الإجابه نعم سيطرح واحد من i ثم ينفذ جسم الحلقه وهو إصدار التنبيه ثم يعود إلى المقارنه مرة أخرى حتى يصل إلى 0=i ثم يقارن هل 0<i فستكون الإجابه فولس بالتالي يتم إنهاء الحلقه وينتقل إلى الأمر التالي ثانيا : الحلقه while هذه الحلقه لا تختلف عن الحلقه for إلا أنها لا تحتوي على إبتداء للحلقه أو نقصان أو زياده بل تقوم مباشرة بعملية المقارنه كما في المثال التالي: كود PHP: int i; while(i<20) { PlaySound("Alert.wav");i++ } نقوم مباشرة بالمقارنه هل i أقل من 20 إذا كانت الناتج ترو يقوم بإصدار تنبيه ثم يعود مره أخرى هل i أقل من 20 فإذا كان الناتج ترو سوف يقوم بإصدار تنبيه وغالبا ما تستخدم هذه الحلقه إذا لم نعرف قيمة i أو إذا كانت i قيمه متغيره ملحوظة 1 : يمكن إستخدام أكثر من أمر في جسم الحلقه مثلا : كود PHP: for(int i=5;i>0;i‐‐) { PlaySound("Alert.wav"); Print("ArabicTrader"); }

م
$$
^{^{^{\prime}}}
$$
\n+  
\n
$$
^{^{^{\prime}}}
$$
\n+  
\n
$$
^{^{^{\prime}}}
$$
\n+  
\n
$$
^{^{^{\prime}}}
$$
\n+  
\n
$$
^{^{^{\prime}}}
$$
\n+  
\n
$$
^{^{^{\prime}}}
$$
\n+  
\n
$$
^{^{^{\prime}}}
$$
\n+  
\n
$$
^{^{^{\prime}}}
$$
\n+  
\n
$$
^{^{^{\prime}}}
$$
\n+  
\n
$$
^{^{^{\prime}}}
$$
\n+  
\n
$$
^{^{^{\prime}}}
$$
\n+  
\n
$$
^{^{^{\prime}}}
$$
\n+  
\n
$$
^{^{^{\prime}}}
$$
\n+  
\n
$$
^{^{^{\prime}}}
$$
\n+  
\n
$$
^{^{^{\prime}}}
$$
\n+  
\n
$$
^{^{^{\prime}}}
$$
\n+  
\n
$$
^{^{^{\prime}}}
$$
\n+  
\n
$$
^{^{^{\prime}}}
$$
\n+  
\n
$$
^{^{^{\prime}}}
$$
\n+  
\n
$$
^{^{^{\prime}}}
$$
\n+  
\n
$$
^{^{^{\prime}}}
$$
\n+  
\n
$$
^{^{^{\prime}}}
$$
\n+  
\n
$$
^{^{^{\prime}}}
$$
\n+  
\n
$$
^{^{^{\prime}}}
$$
\n+  
\n
$$
^{^{^{\prime}}}
$$
\n+  
\n
$$
^{^{^{\prime}}}
$$
\n+  
\n
$$
^{^{^{\prime}}}
$$
\n+  
\n
$$
^{^{^{\prime}}}
$$
\n+  
\n
$$
^{^{^{\prime}}}
$$
\n+  
\n
$$
^{^{^{\prime}}}
$$
\n+  
\n
$$
^{^{^{\prime}}}
$$
\n+  
\n
$$
^{^{^{\prime}}}
$$
\n+  
\n
$$
^{^{^{\prime}}}
$$
\n+  
\n
$$
^{^{^{\prime}}}
$$
\n+  
\n
$$
^{^{^{\prime}}}
$$
\n+  
\n
$$
^{^{^{\prime}}}
$$
\n+  
\n
$$

$$

كما أخبرنا سابقا أن الدوال الأساسيه الموجوده في المؤشر أو الإكسبرت ثلاثة دوال هم :  $\cdot$  DLID:  $\cdot$   $\leq$ 

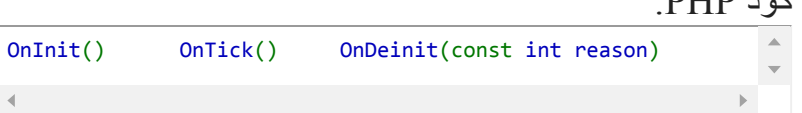

لنبدأ بمثال مباشر :

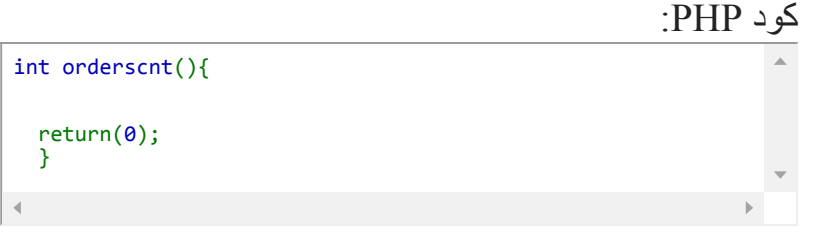

كما نلاحظ يتم تعريف الداله تماما كأننا نقوم متغير فمثلا إذا أردنا أن تعود الداله بقيمة عدد صحيح فسوف نقوم بتعريفها على أنها int أو عدد صحيح وإذا أردنا أن تعود الداله بقيمة عدد عشري سنقوم بتعريفها بإستخدام الأمر double وإذا كانت ستعود بقيمة منطقيه ترو أو فولس سنقوم بتعريفها على أنها متغير من نوع bool ثم بعد ذلك يتبع الداله قوسين () بعد ذلك نستخدم الأقواس { } ويوضع بداخلها الأوامر التي ستنفذها الداله عند إستدعائها ثم تأتي في النهاية الداله return وهي تقوم بإنهاء هذه الداله وتعود بالقيمه التي أخذتها هذه الداله طبعا في مثالنا السابق الداله سوف تعود بالقيمه 0

لنبدأ بدالة بسيطه تحسب قيمة حاصل جمع متغيرين

كود PHP:

int equal(){ int a=5; int b=12; int c=a+b; return(c); }

في المثال السابق قمنا بتعريف المتغير a وأخذ القيمه 5 والمتغير b وأخذ القيمه 12 c=a+b والمتغير ثم قمنا بإنهاء الداله وحفظ الناتج عن طريق الأمر كود PHP: return(c);

الآن إذا أردت إستخدام هذه الداله بداخل الداله OnTick وأردت على سبيل المثال أن أقوم بعمل مقارنه بسيط إذا كان ناتج الداله أقل من 20  $int$ 

}

 $\blacktriangleleft$ 

 $\Phi_{\rm{max}}$ 

بالتطبيق المباشر 4MQL تعال وتعلم معنا لغة ۲۰۱۷/۲/۱۲ فسوف يقوم بإصدار تنبيه صوتي سنقوم بكتابة بداخل الداله OnTick كود PHP: if( equal() < 20 ){PlaySound("Alert.wav");} طبعا إذا راجعنا ناتج الداله equal فسوف يكون 5+12 بالتالي ستكون عملية المقارنه ترو وسوف يقوم بإصدار تنبيه الآن ماذا إذا أردت أن أجعل الرقمين 12 و 5 كمتغيرين يتم تحديدهم كل مره عند إستدعاء الداله في هذه الحاله سنقوم أولا بتعريف الداله بشكل آخر فبدلا من أن نقوم بتعريف المتغيرين a و b بداله الداله نفسها سنقوم بتعريفهم بداخل القوسين ( ) كما في المثال التالي : كود PHP: double c=a+b; return(c); والآن عندما نقوم بإستدعاء الداله بداخل الداله OnTick ستكون المقارنه كالآتي: كود PHP: if(equal(12, 5)<20){PlaySound("Alert.wav");} كما ترى قمنا بكتابة 12 و 5 بدلا من a و b التي قمنا بتعريفها بداخل القوسين ويمكن كتابة أي قيمة أخرى بدلا من 12 و 5 وهذا هو سبب تعريفنا لها كمتغيرات في الداله الان ننتقل غلى الدالة Sleep مثلا نريد المؤشر أو الاكسبيرت أن يتوقف عند نقطة معينة لمدة معينة سنستخدم الدالة كود PHP: Sleep() نريد ان يتوقف عمل الاكسبيرت 5 ثواني فستكون الدالة كالتالي : كود PHP: Sleep(5000)

لاحظ معي القيمة 5000 هي بالميليثانية أي ان كل ثانية تساوي 1000 ميليثانية

ملحوظة مهمة : كلما تحرك سعر الـ Ask٬ الاكسبيرت او المؤشر الذي برمجته سيتنفذ من اوله إلى آخره٬ لكن الدالة OnTick فقط٬ لأن ما خارج هذه الدالة يتم تنفيذه لمرة واحدة عند التشغيل٬ إلا في حالة المؤشر يشتغل من جديد عند قلب الفريمات وكأنك وضعته من جديد. والمعالجة تتم في رمشه عين.

هذه هي الاساسيات المهمة بلغة الـ 4MQL

وإن شاء الله بعد أن تستوعبو هذا الموضوع المختصر٬ سأقوم بعمل موضوع منفصل عبارة عن شرح مفصل لدوال جاهزة ٬ مثل المضاعفات وإدارة المال٬ دوال البحث وغيرها٬ أما الذين استصعب عليهم فهم اللغة فـ سأطرح في موضوع آخر برنامج قوي به معظم الدوال جاهزة وما عليك إلا الربط بينها حسب فكرتك٬ ومن خلال الكود الناتج ستتعلم ويسهل عليك برمجة أي برنامج 4mql خصوصا الاكسبيرتات وبشكل يدوي كالمحترفين. ومع تعمقك لفهم اكسبيرتات الخبراء٬ وحل المشاكل البرمجية٬ ستزداد خبرة تلقائيا وكل هذا دون الحاجة إلى معلم أو مبرمج.

> نسألكم الدعاء والله ولي التوفيق

ملحوظة: بعض الشروحات مأخودة من بعض المواضيع والمراجع لمبرمجين عرب بمنتديات الجيران٬ تحية خاصة لهم على مجهوداتهم وجزاهم الله خيرا التعديل الأخير تم بواسطة *04272015 ; hkira* الساعة *10:50 PM*

سبحان االله وبحمده سبحان االله العظيم اللَّعم إِنِي أَعُوذ بِك من ضيق الدنيا وضيق يوم القِيامة اللهم صلي وسلم وبارك على سيدنا محمد وعلى آله وصحبه وسلم [إضافة](http://www.forexprog.com/vb/newreply.php?do=newreply&p=39443&noquote=1) رد رد مع [اقتباس](http://www.forexprog.com/vb/newreply.php?do=newreply&p=39443) [#2](http://www.forexprog.com/vb/showthread.php/2569-%D8%AA%D8%B9%D8%A7%D9%84-%D9%88%D8%AA%D8%B9%D9%84%D9%85-%D9%85%D8%B9%D9%86%D8%A7-%D9%84%D8%BA%D8%A9-MQL4-%D8%A8%D8%A7%D9%84%D8%AA%D8%B7%D8%A8%D9%8A%D9%82-%D8%A7%D9%84%D9%85%D8%A8%D8%A7%D8%B4%D8%B1?p=39444&viewfull=1#post39444) PM 11:40,04-27-2015 أرجو المعذرة الصور لم تظهر بالموضوع ولا اعرف لماذا !!! مع اني **okira-h** استخدمت الوضع المتطور !!! مشرف برمـجةالصورة الأولى : جدول يوضح الفروق بين الأنواع الأساسية من برامج الـ 4mql إمكانية المنجرة الألية | أمكانية الرسم البياني | الدوام فوق الشارت بعد | أمكانية أستضافته مع<br>| الأستضافة | من أخرين من نفس النوع النوع Nov 2013 تار بخ الته <mark>نعم</mark><br>لا أكسبرت<br>مؤشر<br>سكريبت المشاركات: 6,138 نعم نعم<br>لا ئعم نعم<br>لا إرسال رسالة عبر [Skype](javascript://) إلى hkira الصورة التانية : طريقة تركيب تلك البرامج بالمنصة **Experts T** Files Images  $\blacksquare$  Include Indicators **U** Libraries Logs **Presets** Projects Scripts الصورة الثالثة: ويمكن التعرف على دلالات مؤشر أساسي من خلال ميزة الاكمال التلقائي الذي يتميز به برنامج الميتاإيديتور على سبيل المثال انظر للصورة لدلالات مؤشرالماكد .<br>Int fast\_ema\_period,int slow\_ema\_period,int signal\_period,ENUM\_APPLIED\_PRICE applied\_price,int mode,int shift), double iMACD( الصورة الرابعة: ولكن بقي الآن أن نعرف كيف نترجم مثلا تقاطع موفينجين إلى لغة يفهمها الإكسبرت

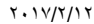

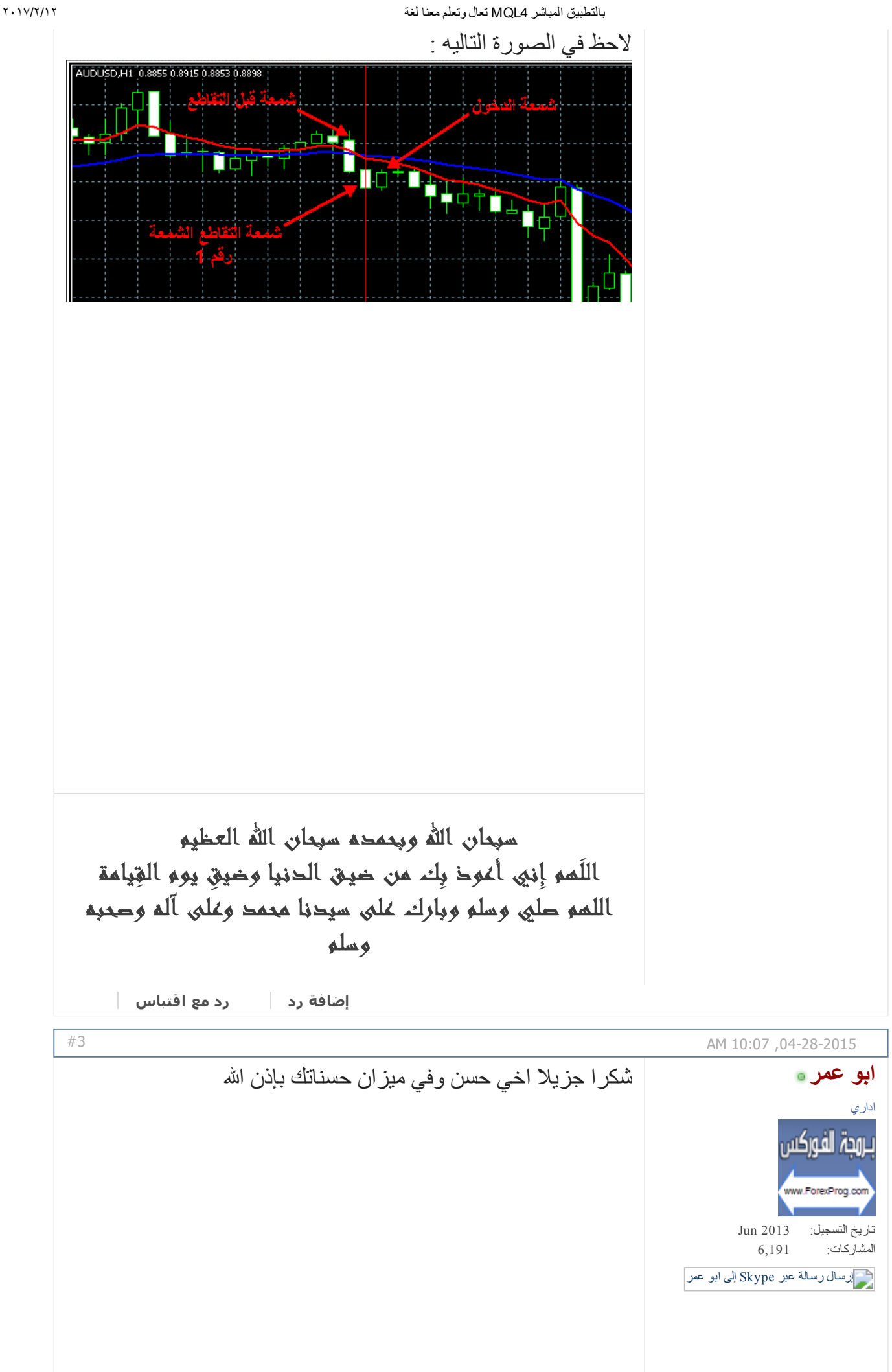

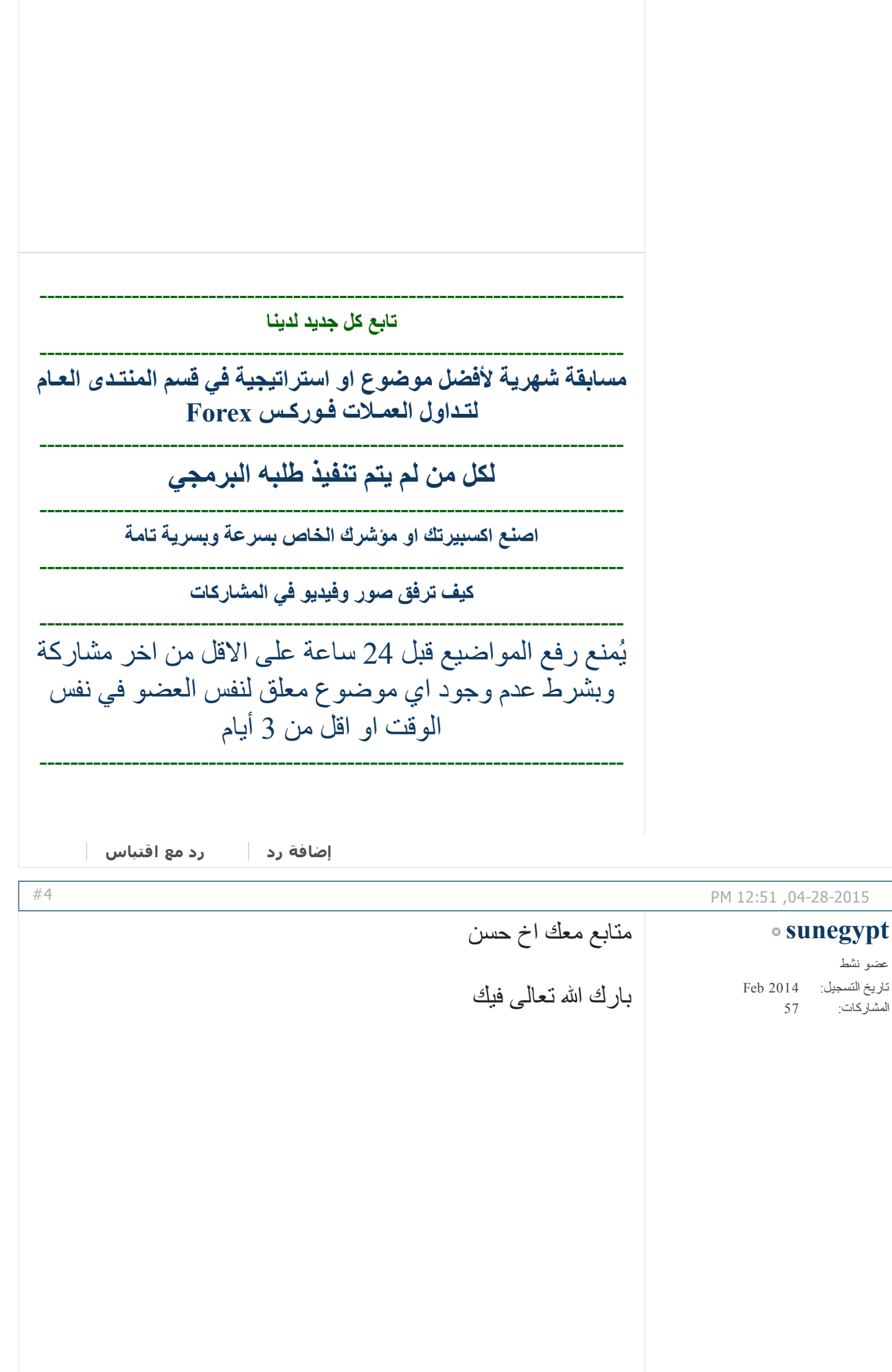

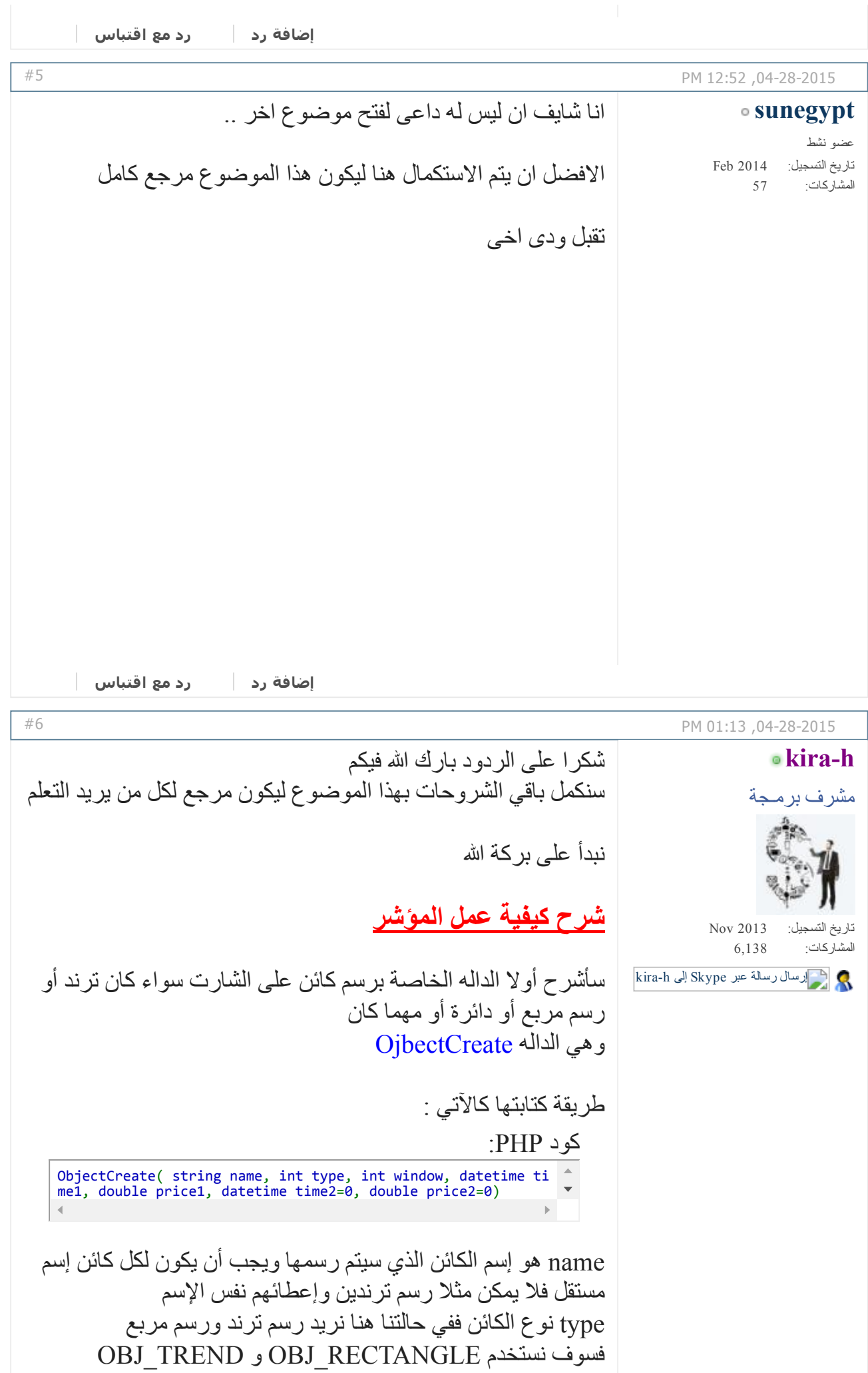

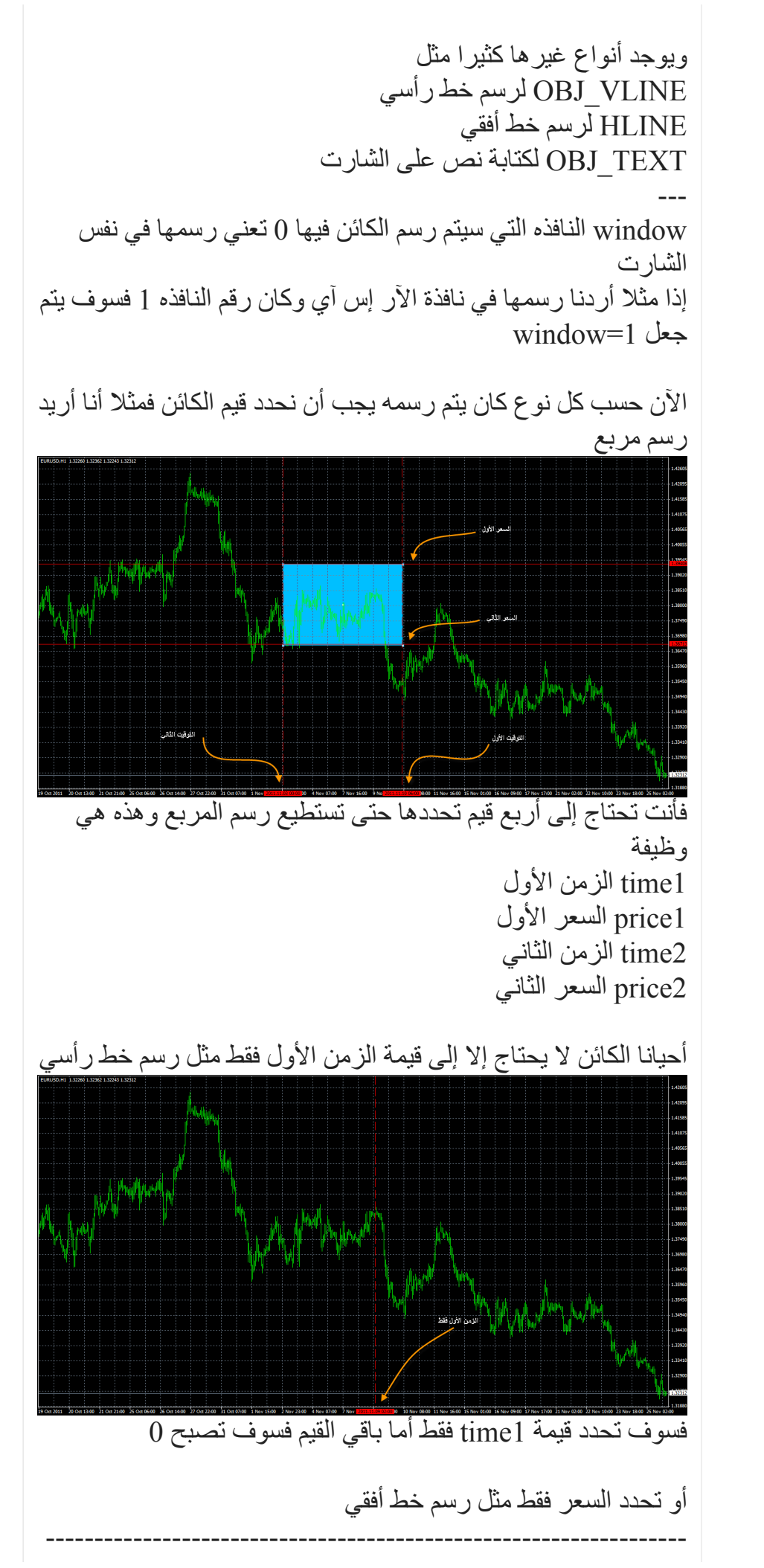

الداله الأخرى المتعلقه بالداله ObjectCreate هي الداله ObjectSet ووظيفتها تغيير القيمه الحاليه للكائن الذي تم تحديده فمثلا أريد رسم مربع يحدد هاي ولو اليوم السابق سوف يكون بالشكل الآتي كود PHP: ObjectCreate(name, OBJ\_RECTANGLE, 0, iTime(Symbol(),1440,1), iHigh(Symbol(),1440,1),iTime(Symbol(),1440,0),iLow(Symbol(), 1440,1)); من الممكن أن أقوم برسم الكائن أولا ثم نضع المتغيرات الخاصه به وهذه وظيفة الداله ObjectSet كود PHP: ObjectCreate(name, OBJ\_RECTANGLE, 0, 0,0,0,0); ثم كود PHP: ObjectSet(name,OBJPROP\_TIME1,iTime(Symbol(),1440,1)); ObjectSet(name,OBJPROP\_PRICE1,iHigh(Symbol(),1440,1 )); ObjectSet(name,OBJPROP\_TIME2,iTime(Symbol(),1440,0 )); ObjectSet(name,OBJPROP\_PRICE2,iLow(Symbol(),1440, هذا هو الشرح بالتفصيل لكيفية رسم أي كائن على الشارت الآن نعود لموضوعنا سوف أقوم بتعريف دالتين واحده لرسم مربع والأخرى لرسم الترند كود PHP: void drawshap(string name,color LineColor,double Price1,doub le Price2,datetime Time1,datetime Time2) { if(ObjectFind(name) == ‐1) { ObjectCreate(name, OBJ\_RECTANGLE, 0, Time1,Price1,T ime2,Price2); ObjectSet(name, OBJPROP\_COLOR, LineColor); ObjectSet(name, OBJPROP\_STYLE, STYLE\_SOLID); ObjectSet(name, OBJPROP\_WIDTH, 2); } else if(ObjectGet(name,OBJPROP\_TIME1)!=Time1||Objec tGet(name,OBJPROP\_PRICE1)!=Price1){ ObjectDelete(name); } } void drawTrend(string name,color LineColor,double Price1,dou ble Price2,datetime Time1,datetime Time2,bool b) { if(ObjectFind(name) == ‐1) { ObjectCreate(name, OBJ\_TREND, 0, Time1,Price1,Time2 ,Price2); ObjectSet(name, OBJPROP\_COLOR, LineColor); ObjectSet(name, OBJPROP\_STYLE, STYLE\_SOLID); ObjectSet(name, OBJPROP\_WIDTH, 2); ObjectSet(name,OBJPROP\_RAY,b); } else if(ObjectGet(name,OBJPROP\_TIME1)!=Time1||Obj

نحن نحتاج إلى رسم مربع بياناته هي هاي اليوم السابق وسيكون 1price لو اليوم السابق وسيكون 2price بداية اليوم السابق وسيكون 1time نهاية اليوم السابقه وسيكون 2time ورسم الترند سنحتاج إلى إفتتاح وإغلاق اليوم

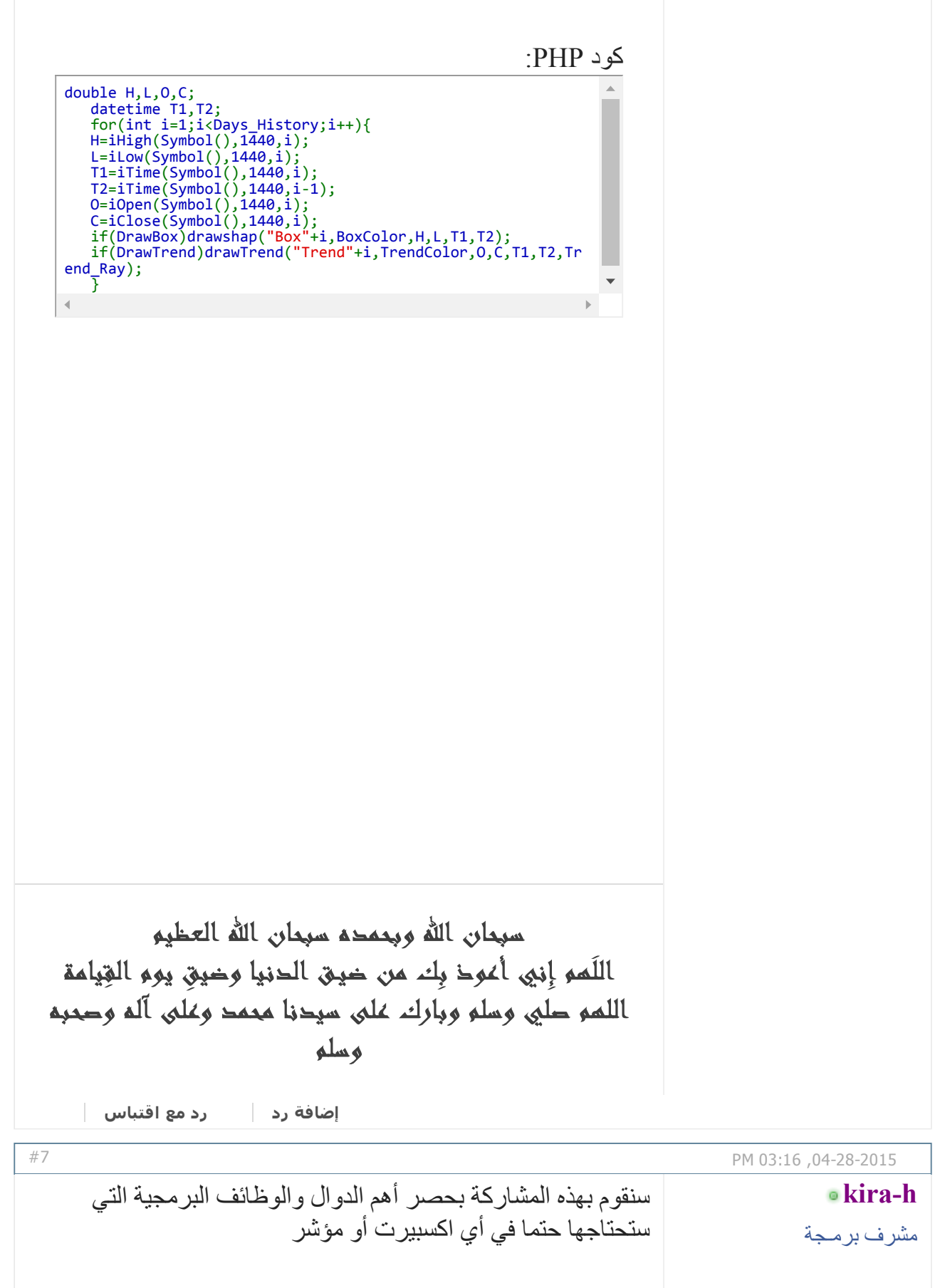

 $\sqrt{2}$ 

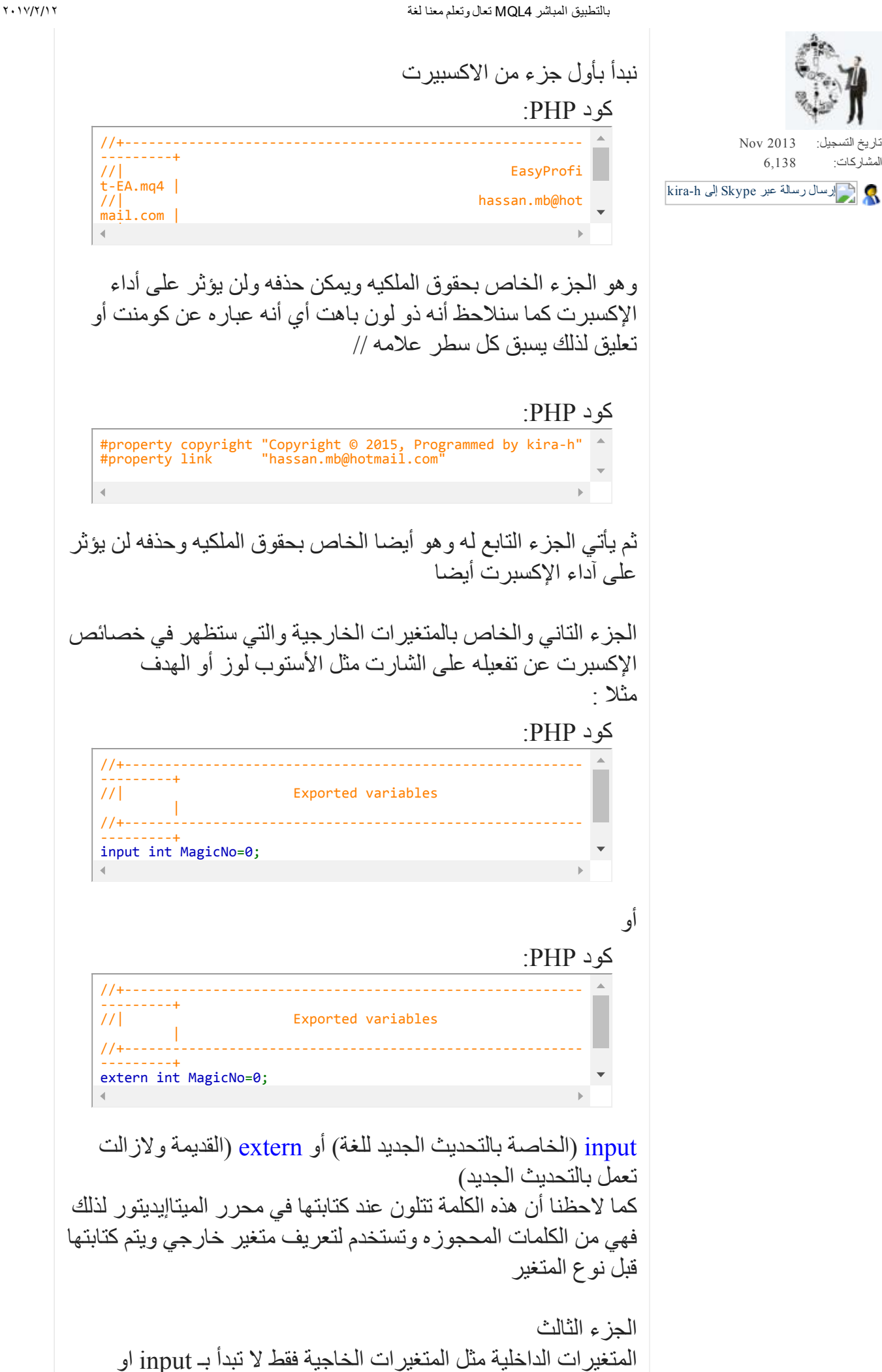

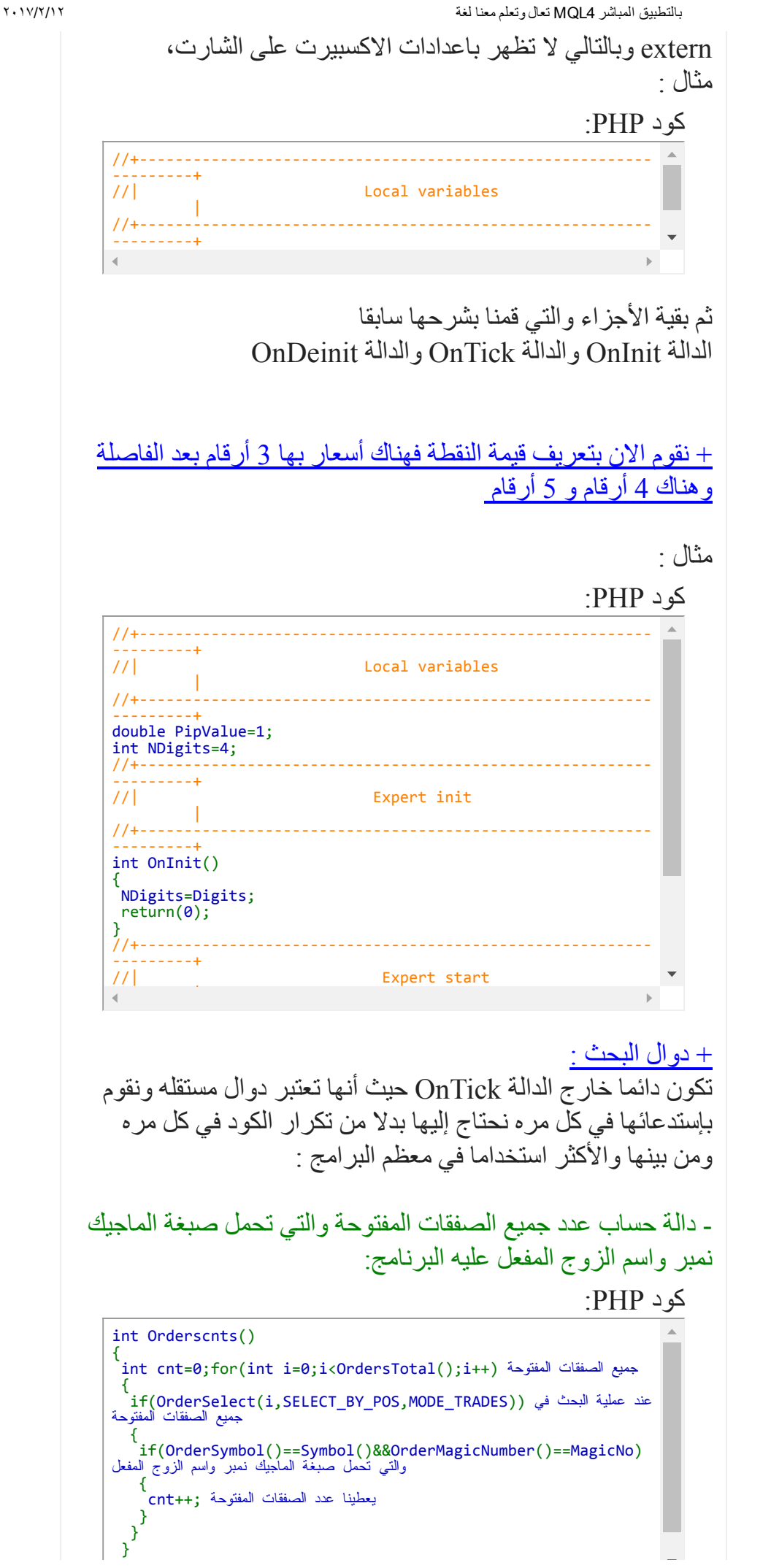

 $\left| \right|$ 

return(cnt);

}

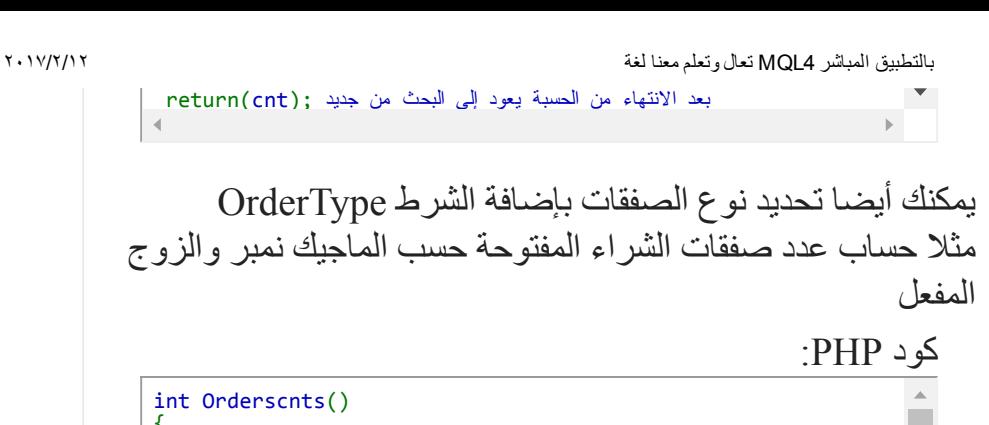

{ int cnt=0;for(int i=0;i<OrdersTotal();i++) { if(OrderSelect(i,SELECT\_BY\_POS,MODE\_TRADES)) { if(OrderType()==OP\_BUY&&OrderSymbol()==Symbol()&&OrderMag icNumber()==MagicNo) {  $cnt++$ : } } }

وعوض تكرار الدالة للبحث عن البيع نقوم بعمل دالة تقوم بالبحث وفي نفس الوقت تعود بنوع الصفقة كالتالي :

كود PHP:

int Orderscnts(int type) { int cnt=0;for(int i=0;i<OrdersTotal();i++) { if(OrderSelect(i,SELECT\_BY\_POS,MODE\_TRADES)) { if(OrderType()==type&&OrderSymbol()==Symbol()&&OrderMagic Number()==MagicNo) { cnt++; } } } return(cnt); }

وعند عمل شرط إذا كان عدد صفقات الشراء أصغر قطعا من 1 ////// سنكتب الشرط كالتالي وهي تستخدم عادة لكي يتم التحكم في عدد الصفقات ولا يقوم الاكسبيرت بتكرار فتحها :

كود PHP:

if(Orderscnts(OP\_BUY)<1) الشرط { يقوم بالتحقق من الشرط الموالي ////// }

لاحظ معي بين القوسين BUY\_OP ستعود دالة البحث بنوع الشراء٬ أيضا نستخدم مكانها حسب ما تريد SELL\_OP او أو OP\_SELLLIMIT أو OP\_SELLSTOP OP\_BUYSTOP أو OP\_BUYLIMIT

هذه الطريقة تصح في معظم دوال البحث حسب ما تريد

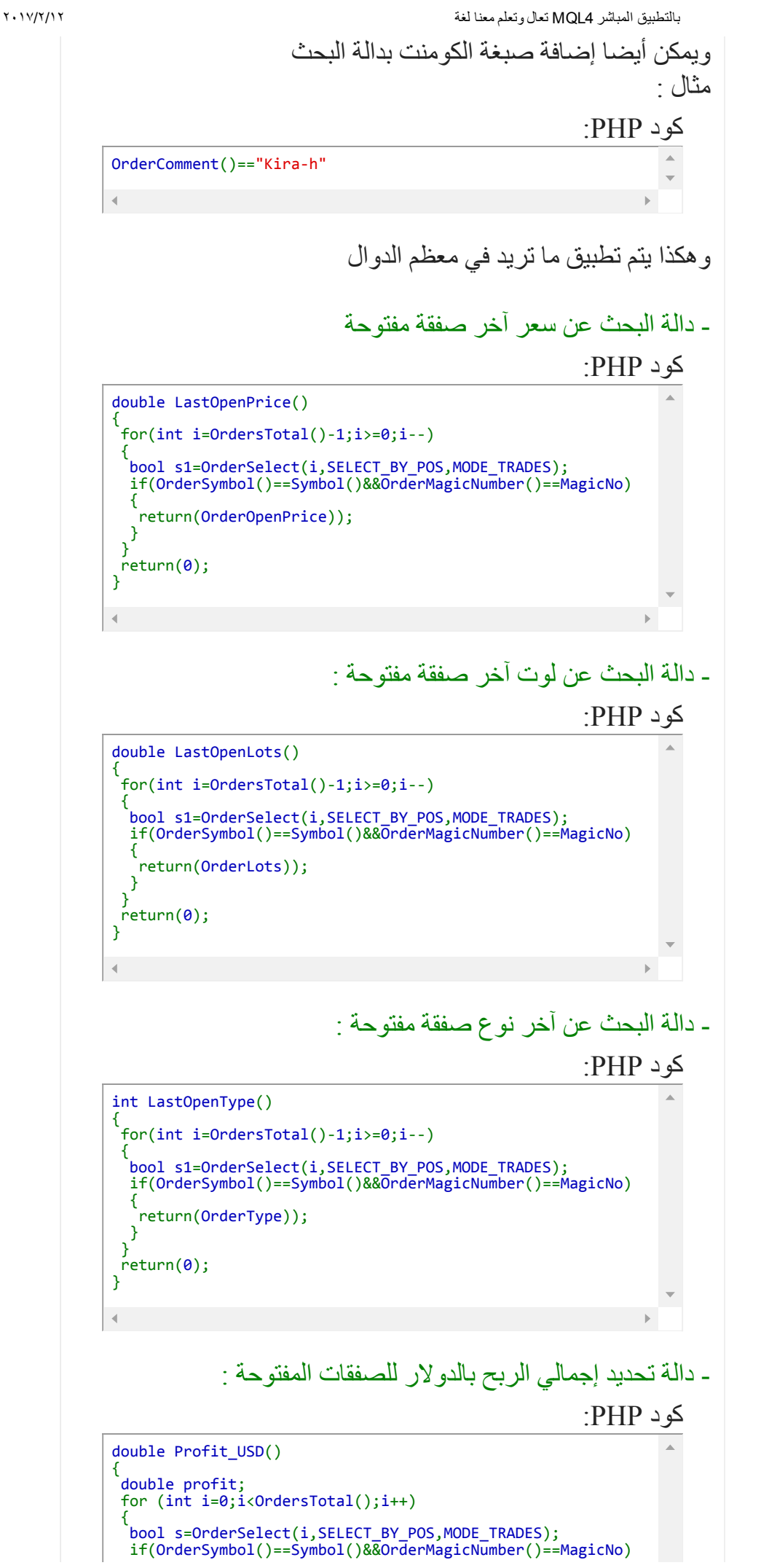

{ profit+=OrderProfit(); } } return(profit); } الان نطرح بعض دوال البحث بالصفقات المغلقة المهمة من بينها : دالة البحث عن لوت آخر صفقة مغلقة : كود PHP: double LastOrderLots() { for(int i=OrdersHistoryTotal()‐1;i>=0;i‐‐) { bool select=OrderSelect(i,SELECT\_BY\_POS,MODE\_HISTORY); double lots=OrderLots(); if(OrderSymbol()==Symbol()&&OrderMagicNumber()==MagicNo) { return(lots); } } return(0); } دالة البحث عن ربح آخر صفقة مغلقة : كود PHP: double LastOrderProfit() { for(int i=OrdersHistoryTotal()‐1;i>=0;i‐‐) { bool select=OrderSelect(i,SELECT\_BY\_POS,MODE\_HISTORY); double profit=OrderProfit(); if(OrderSymbol()==Symbol()&&OrderMagicNumber()==MagicNo) { return(profit); } } return(0); } في المشاركة القادمة سوف نقوم بطرح بعض الشروط التي تكون داخل الدالة OnTick مثل فتح الصفقات وإغلاقها وإدارة المال وغيرها والله ولي التوفيق

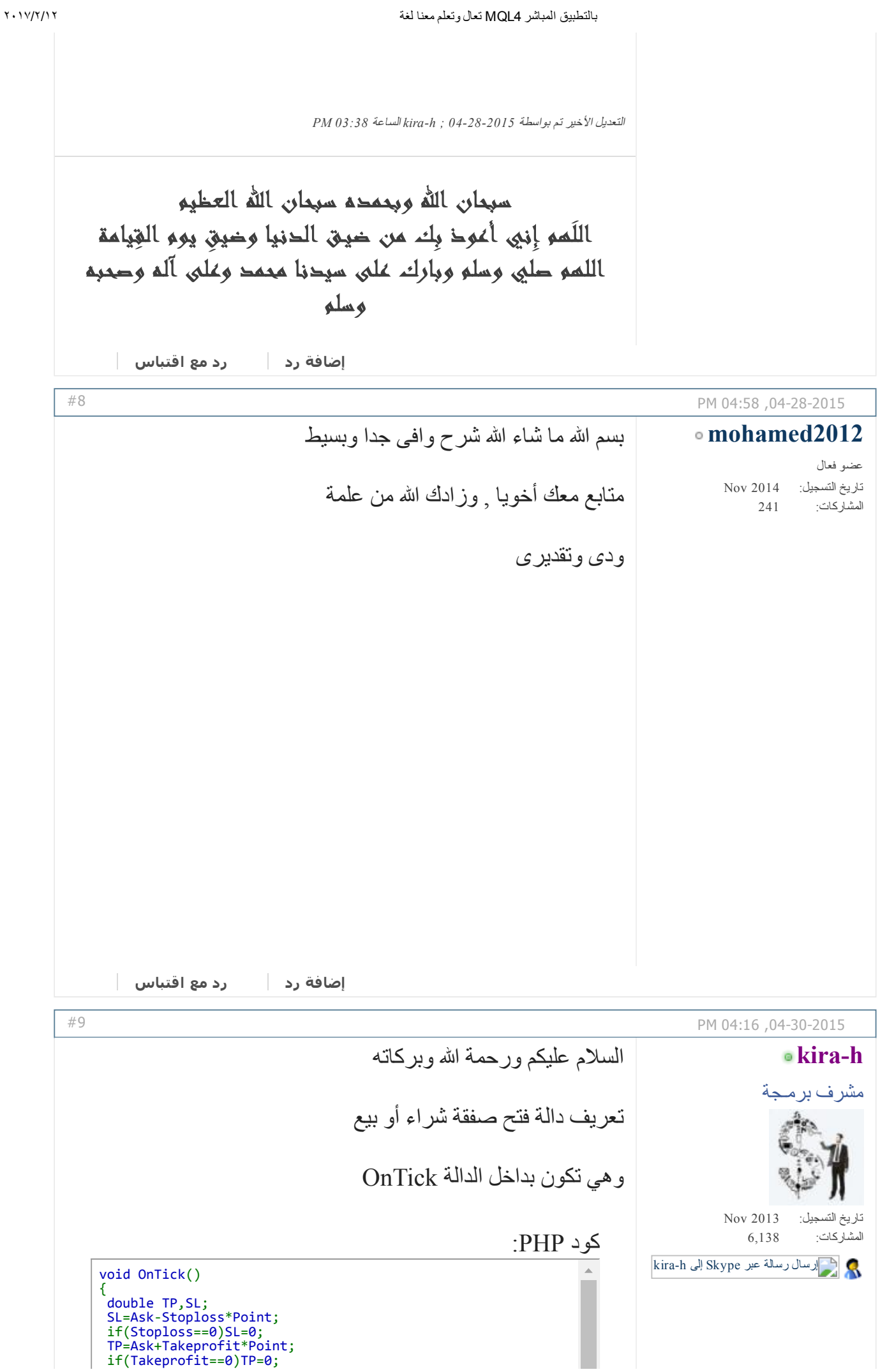

bool ticket=OrderSend(Symbol(),OP\_SELL,Lots,Bid,Slippage,SL ,TP,"Kira‐h",MagicNo,0,Red); } أو يمكن عملها على شكل دالة فرعية ولكن تقوم باستدعائها بداخل الدالة الأساسية OnTick مثال : كود PHP: void OnTick() { BuyOrder(); } void BuyOrder() { double TP,SL; SL=Ask‐Stoploss\*Point; if(Stoploss==0)SL=0; TP=Ask+Takeprofit\*Point; if(Takeprofit==0)TP=0; bool ticket=OrderSend(Symbol(),OP\_BUY,Lots,Ask,Slippage,SL ,TP,"Kira‐h",MagicNo,0,Blue);); } } فمثلا إذا كانت الفكرة التي تريد برمجها ذات معطيات ودوال كثير يمكنك استخدام الطريقة التانية لتنظيم التسلسل البرمجي وحتى تتمكن من معالجة شروط او اخطاء فيما بعد بكل سهولة ويسر لاحظ معي ان الدوال الفرعية التي يتم استدعاؤها بداخل الدالة OnTick تبدأ بالكلمة المحجوزة void) معنى void انه لا يوجد هناك نتيجة للمعطيات) نأتي الان الى الجزء الخاص بتعريف الأستوب لوز والهدف كود PHP: double TP,SL; SL=Ask‐Stoploss\*Point; if(Stoploss==0)SL=0; TP=Ask+Takeprofit\*Point; if(Takeprofit==0)TP=0; ;SL=AskStoploss\*Point حيث Ask هو سعر الدخول شراء Stoploss وهو عدد نقاط الأستوب لوز فمثلا إذا كان سعر الدخول شراء هو 1.3077 وجعلت الأستوب لوز يساوي 20 نقطة Point وهي قيمة النقطة للزوج الحالي SL=1.307720\*Point فسيكون فيصبح الأستوب لوز 1.3057 ونفس الشيء بالنسبه للهدف Takeprofit وبعد ذلك ينفذ الأمر المنطقي OrderSend كود PHP:

bool ticket=OrderSend(Symbol(),OP\_BUY,Lots,Ask,Slippage,SL,T P,"Kira‐h",MagicNo,0,Blue); ثم بعد ذلك نغلق الجمله الشرطيه بإستخدام القوس { الأمر OrderSend بالشكل العام كالتالي: كود PHP: OrderSend( string symbol, int cmd, double volume, double pri ce, int slippage, double stoploss, double takeprofit, string comment, int magic, datetime expiration, color arrow\_color) حيث symbol هو إسم العمله cmd وهو نوع الصفقه شراء أو بيع او غير ذلك volume وهو حجم اللوت price وهو سعر الدخول بالنسبة للشراء فيكون سعر الدخول هو سعر Ask وبالنسبه للبيع فيكون سعر الدخول هو سعر Bid إذا كانت الأوامر معلقه فيكون سعر الدخول هو مكان وضع الأمر المعلق slippage أقصى تغير في السعر يسمح به فمثلا إذا وضعته 3 وكان سعر الدخول 90.15 فسوف يسمح الإكسبرت بتحرك أقصى حد 3 نقاط ويمكن الدخول في الصفقه stoploss الأستوب لوز takeprofit الهدف comment التعليق الذي يتم كتابته بجوار الصفقه magic الماجيك نمبر expiration تاريخ إنتهاء الصفقه وهو خاص بالأوامر المعلقه color\_arrow لون السهم الذي سيظهر على الشاشه عند فتح الصفقه نفس الشيء بدالة فتح صفقة بيع كود PHP: void SellOrder() { double TP,SL; SL=Bid+Stoploss\*Point; if(Stoploss==0)SL=0; else TP=Bid‐Takeprofit\*Point; if(Takeprofit==0)TP=0; bool ticket=OrderSend(Symbol(),OP\_SELL,Lots,Bid,Slippage,SL ,TP,"Kira‐h",MagicNo,0,Red); } وأخيرا نغلق الداله start بإستخدام القوس { كود PHP: void OnTick() { BuyOrder() SellOrder() }

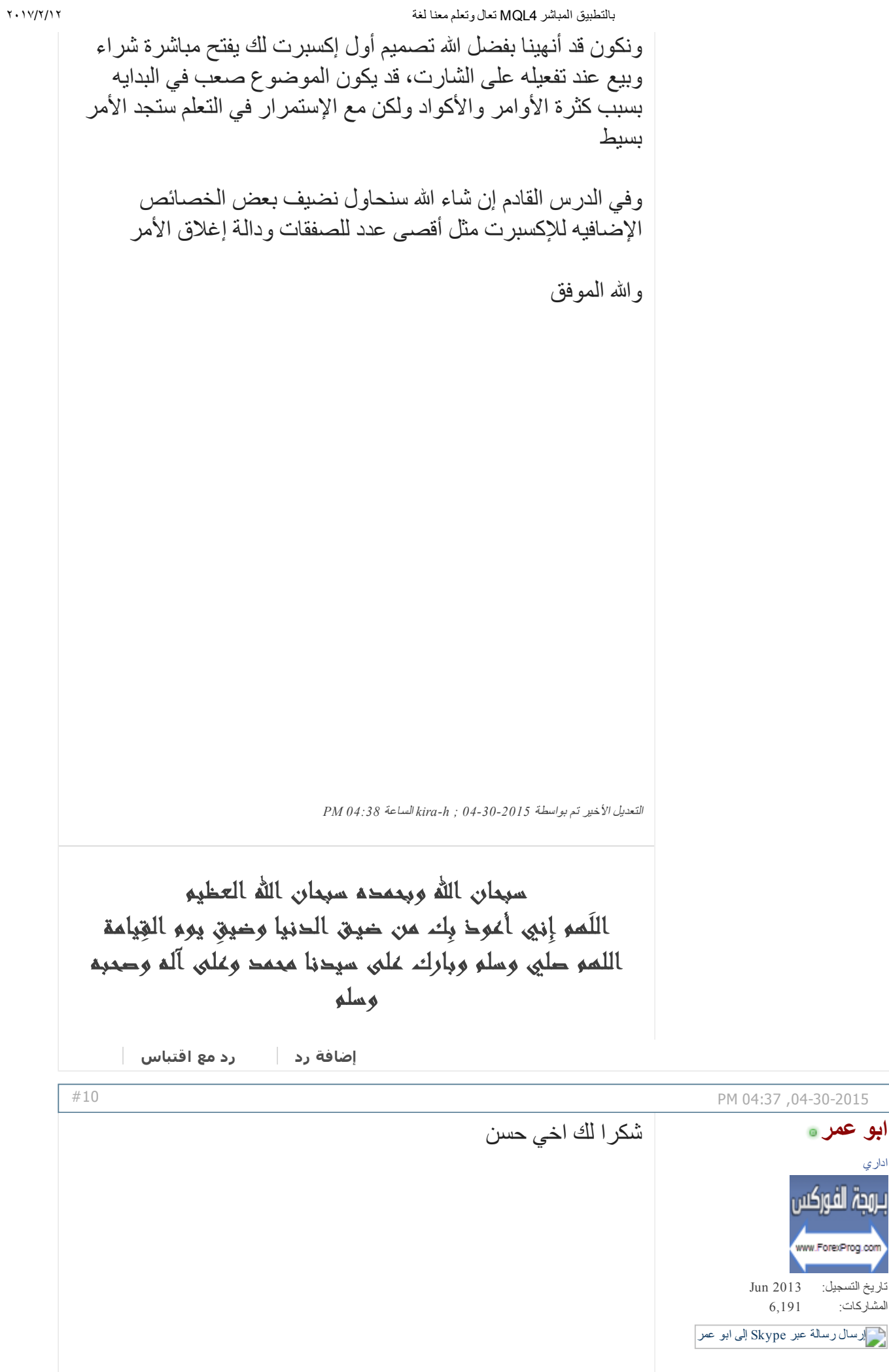

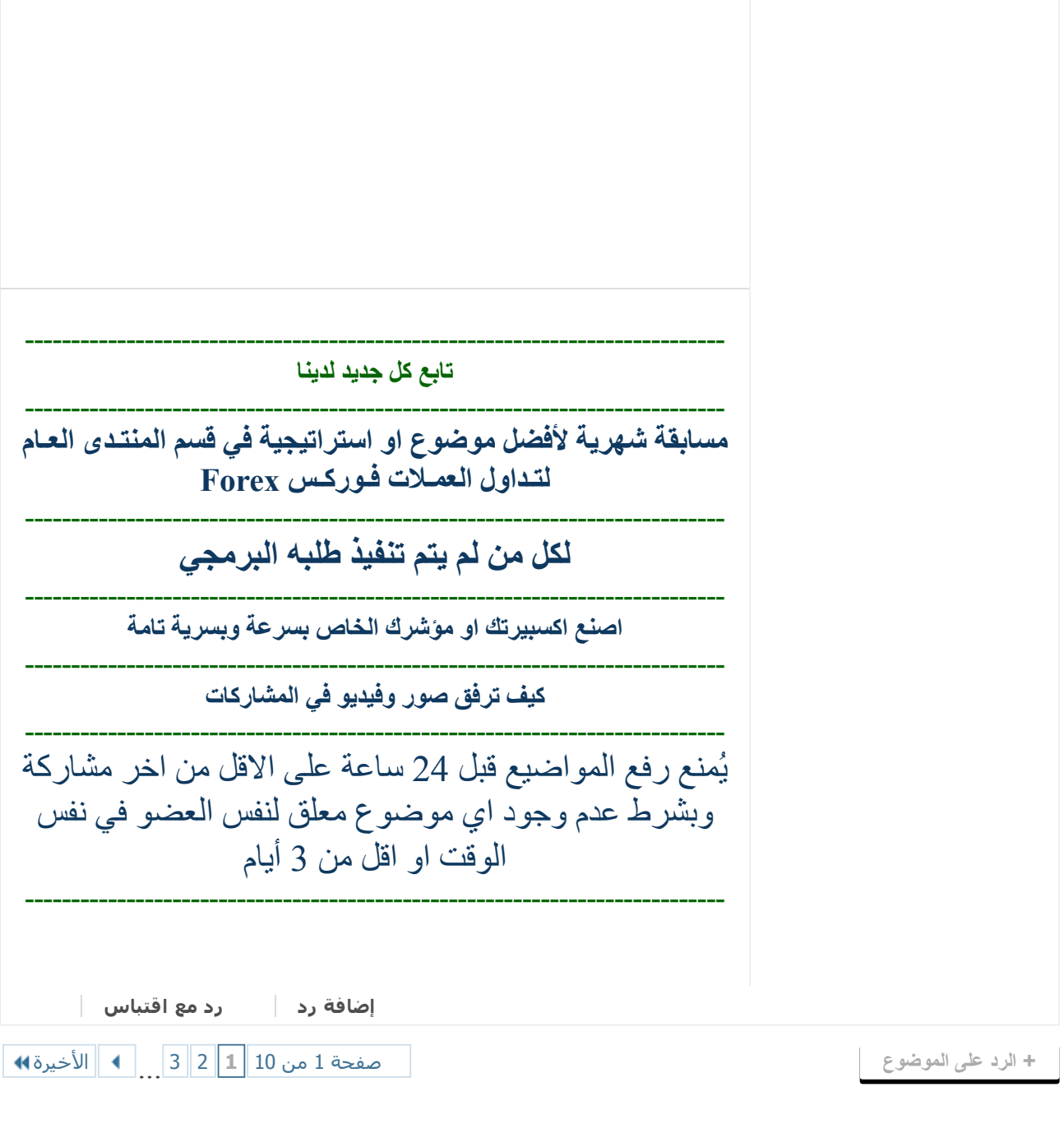

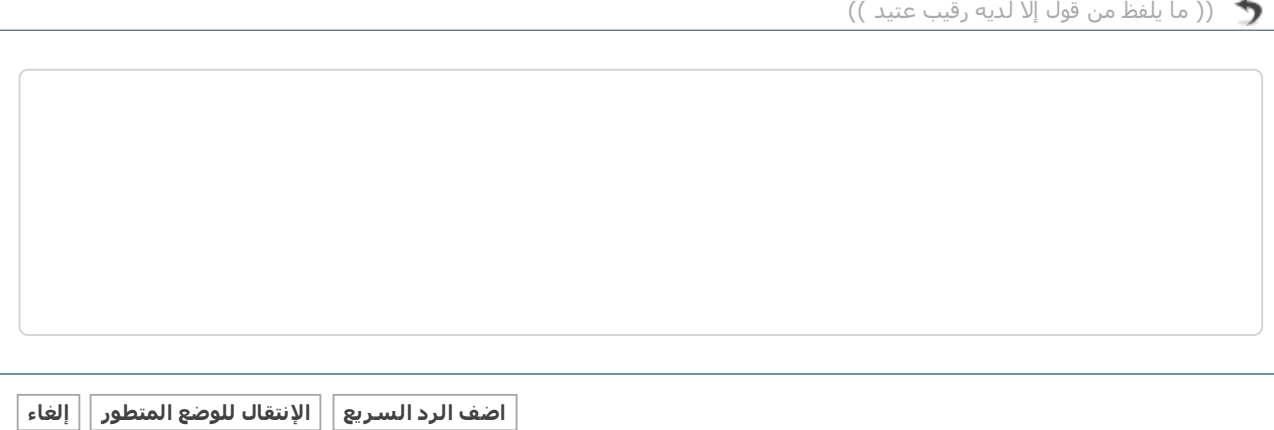

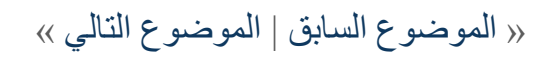

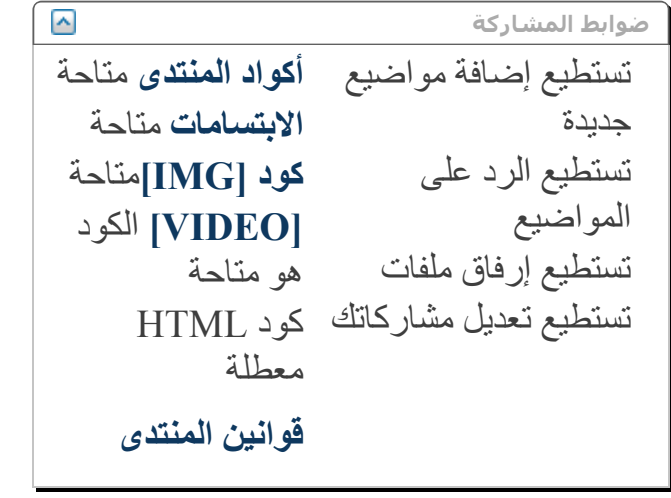

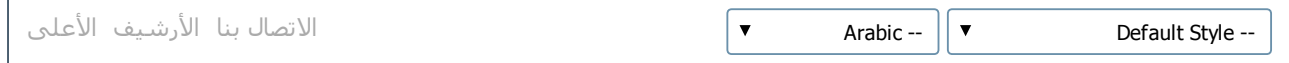

الساعة الآن 05:36 PM

Powered by vBulletin® Version 4.2.2 .Copyright © 2017 vBulletin Solutions, Inc. All rights reserved Translate By [Almuhajir](http://www.nabdh-alm3ani.net/)